# **PROCEDIMIENTO DE ACTUACIÓN Y REGISTRO DE UN SISTEMA DE CÁMARAS DE SEGURIDAD MUNICIPAL.**

Maria Florencia Rodriguez. Antonela Malavolta, Ing. Ricardo Puleo Zubillaga,<sup>1</sup> Mg. Ing. Daniel Xodo, Mariana Cao<sup>1</sup>

*Facultad de Ciencias Exactas. Universidad Nacional del Centro de la Provincia de Buenos Aires. Campus Universitario-Paraje Arroyo Seco-Tandil rodrig.florencia@gmail.com,*

> *(1)Facultad Regional Trenque Lauquen, Universidad Tecnológica Nacional. Racedo 298. Trenque Lauquen*

# **RESUMEN.**

En el siguiente trabajo se desarrolla una metodología de monitoreo y actuación para una sala de monitoreo de cámaras de seguridad en la ciudad de Trenque Lauquen. También se muestra un software que se diseñó para el registro de los eventos que suceden durante el monitoreo y que brinda distintas estadísticas que ayudaran en la coordinación de programas municipales de prevención.

**Palabras Claves:** Cámaras de Seguridad. Indicadores. Sistemas de Prevención.

**ABSTRACT** (Resumen en Inglés)

In this paper, a monitoring methodology and develops performance monitoring room for a security camera in the city Trenque Lauquen. Software that was designed to record the events that happen during monitoring and provides various statistics to assist in the coordination of local prevention programs are also shown.

# **1. INTRODUCCIÓN.**

En el siguiente trabajo se realiza un análisis del sistema de cámaras de seguridad en la vía pública que se desarrollará para la ciudad de Trenque Lauquen. Serán distribuidas 8 cámaras en diferentes lugares claves de la ciudad, con posibilidad de extenderse.

El objetivo es poder obtener un procedimiento de actuación, en caso de detectarse un incidente, como así también los indicadores e informes estadísticos sobre los diferentes eventos que son detectados a través del sistema.

Para el análisis de indicadores y estadísticas se desarrolló un software en JAVA, y cuenta con una interfaz visual donde el usuario podrá ingresar los eventos ocurridos, indicando la cámara por la que fue captado, tipo de evento y descripción. Además, la interfaz gráfica presentará un panel en donde se podrán visualizar las estadísticas de cada uno de los eventos.

Adicionalmente el sistema cuenta con una base de datos en donde se guarda la información de las cámaras; los datos de los eventos y un registro de las personas que están encargadas de la supervisión de las cámaras.

El lenguaje para la administración de la base de datos utilizado es MySql.

# **1.1.Objetivos.**

- Clasificar los eventos según su tipo y características.
- Desarrollar un procedimiento de actuación y responsabilidad en caso de detectarse un evento.
- Desarrollar un software para el registro y análisis de eventos mediante indicadores que reflejen su relevancia y permitan adoptar las medidas adecuadas.

### **2. CLASIFICACIÓN DE EVENTOS E INDICADORES.**

Los indicadores son elementales para evaluar, dar seguimiento y predecir tendencias de la situación de una ciudad (en este caso), así como para valorar el desempeño institucional encaminado a lograr las metas y objetivos fijados en este trabajo. La unidad de medida de los indicadores es la cantidad de visualizaciones de los mismos.

Las variables comunes de identificación de los indicadores estarán dadas por:

- Nombre del evento: nombre que identifica de manera clara y precisa al evento.
- Descripción: breve representación de la información que el indicador va a proporcionar. Identifica los principales aspectos por los cuales se definió el indicador, que se va a medir y por qué es importante medirlo.
- Subtipo: es una referencia específica al tipo del evento.
- Fecha de registro: corresponde al día, mes y año en el cual se formuló el indicador.
- Gravedad: cada evento es clasificado por su importancia, según el efecto que generen ante su ocurrencia en: Alto, para tipos de eventos en los que peligre la vida de las personas; Medio, para eventos que no impliquen un peligro mortal para la sociedad; Leve, para los que no tienen mayor importancia.
- Cantidad de personas involucradas: variable cuantitativa.
- Edad promedio de las personas involucradas, para esta variable se tiene en cuenta la siguiente clasificación en cuanto a las edades:
	- o Niño: personas de 0 a 12 años.
	- o Adolecentes: personas de 13 a 17 años.<br>O Adulto: personas de 18 a 60 años.
	- o Adulto: personas de 18 a 60 años.
	- o Adultos mayores e impedidos

Los indicadores que se utilizan en este proyecto para identificar y describir los eventos detectados por el sistema de cámaras son los siguientes:

- Robo: este indicador nos dará información sobre si se manifestaron robos o no en esa zona. Los robos a detectar pueden ser robos de una persona hacia otra o de una persona hacia un comercio o lugar público. Los tipos de robo que se pueden seleccionar son los siguientes: auto, bicicleta, comercio, domicilio, individuo, otro.
- Intento de robo: este indicador representa la tentativa de robo, el robo no concluido. Los tipos de intentos de robo que se pueden seleccionar son los siguientes: auto, bicicleta, comercio, domicilio, individuo, otro.
- Incendio: este indicador refleja la presencia de incendios en la zona vigilada por alguna de las cámaras. Los tipos de incendios pueden ocurrir sobre los siguientes lugares: vía pública, espacio verde, hogar, comercio, rodado.
- Accidente de tránsito: este indicador nos permite tener un registro de los accidentes de tránsito que se manifiestan en la zona vigilada por alguna de las cámaras. Los tipos de accidentes registrados pueden ser los siguientes, donde indicamos los actores en el hecho: auto, moto, bicicleta, camioneta, otro rodado, auto – camioneta, auto – otro rodado, auto – moto, auto – bicicleta, auto – peatón, moto – bicicleta, moto – peatón, moto – otro rodado, moto – camioneta, bicicleta – otro rodado, bicicleta – camioneta, otro rodado – camioneta, peatón – camioneta, otro rodado – peatón.
- Riña callejera: este indicador representa las riñas callejeras ocurridas y detectadas por las cámaras. Teniendo en cuenta las personas y la gravedad de la situación. Los tipos de riñas callejeras que se clasifican teniendo en cuenta los lugares donde pueden ocurrir con más frecuencia y teniendo la posibilidad de elegir la opción de otro lugar.
- Disturbios en la vía pública: este indicador tiene en cuenta los disturbios que se producen en la zona, disturbios pueden ser protestas, festejos, entre otras. Los tipos de disturbios se clasifican teniendo en cuenta los lugares donde pueden darse los mismos en forma más frecuente, teniendo la posibilidad de elegir la opción de que se produzca en un lugar no establecido. Estos son: plaza, municipalidad, otro.
- Sospecha: el indicador establecido representa sospecha de eventos ilícitos como lo son las ventas de drogas. La sospecha puede ser debido a situaciones que marcan una clara situación entre individuos que participan en un determinado momento de una posible compra-venta. Los subtipos de este indicador son: tráfico de drogas y ventas ilegales.

# **3. PROCEDIMIENTO DE ACTUACIÓN.**

El proceso de vigilancia será las 24 horas, los 365 días del año. El mismo será realizado por dos operarios. El proceso seguirá los siguientes pasos:

- a) Los turnos serán rotativos de 8 horas.
- b) Cada operario tendrá un monitor a su cargo con el cual visualizara las cámaras que le corresponden.
- c) En caso de visualizar un incidente o evento darán aviso al director de contralor para que tome las medidas que se requieran y de aviso a las instituciones correspondientes (policía, bomberos, hospital, etc.)
- d) Tanto el operario como el director de contralor deberán elevar un informe al finalizar el turno de vigilancia, a la secretaria de gobierno municipal para su archivo y redacción de informes públicos.

En el siguiente grafico se muestra el procedimiento de actuación en caso de detectarse un evento:

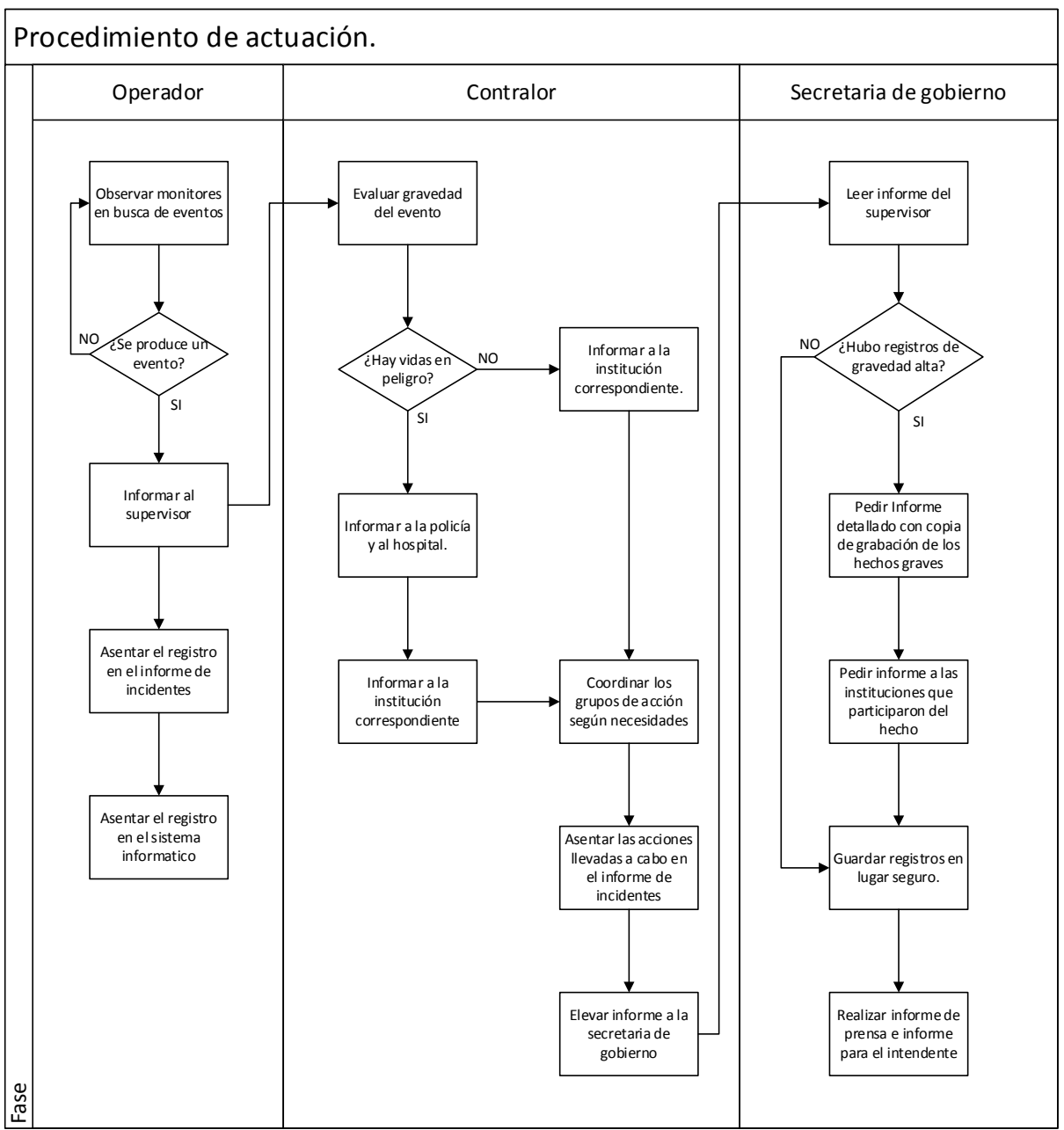

Figura 1. Diagrama de funciones cruzadas del procedimiento de actuación.

# **4. SOFTWARE DE REGISTRO Y ANÁLISIS DE EVENTO.**

# **4.1. Descripción del sistema.**

A continuación se presenta un diagrama de casos de uso utilizando notación UML para describir el alcance del sistema.

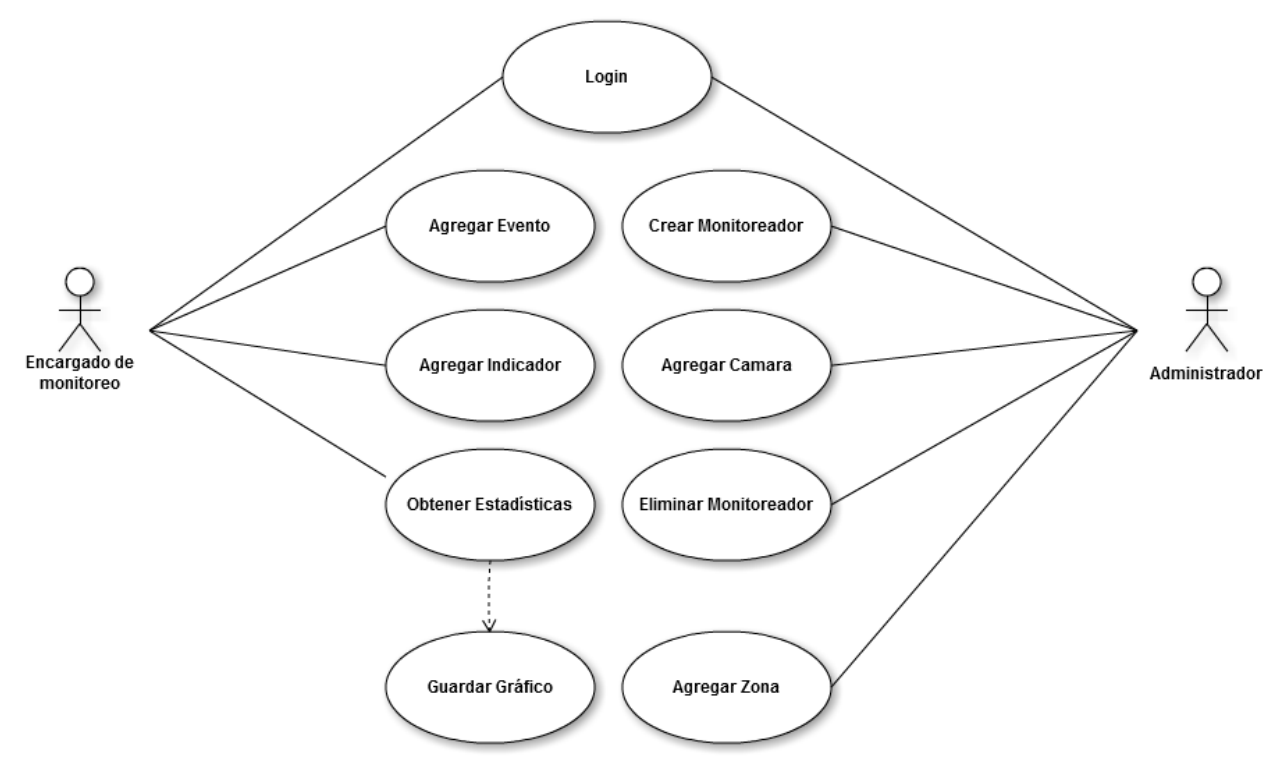

Figura 2. Diagrama de casos de uso.

El sistema reconoce dos tipos de usuario:

Administrador: Desarrolla el rol de "super-usuario" y es el único que puede administrar las cámaras que posee el sistema y el personal encargado de realizar el monitoreo.

Encargado del monitoreo: Se trata del personal encargado de controlar la actividad registrada por las cámaras. Además, es el encargado de dar de alta eventos en el sistema.

Con respecto a los módulos, el sistema brinda la posibilidad de agregar cámaras de seguridad, administrar los encargados del monitoreo y, dar de alta eventos y a partir de ellos obtener las estadísticas.

Para cada evento se registra: nombre del mismo, lugar donde ocurrió, cámara mediante la que fue tomada, fecha y hora, personal que lo registra y tipo de evento.

Los tipos de evento están predefinidos y son: robo, intento de robo, incendio, accidente de tránsito, robo de autos, riña callejera, disturbios en la vía pública, sospecha.

En el cálculo de estadísticas, el sistema otorga la posibilidad de visualizar, para cada tipo de evento, un gráfico estadístico con: la frecuencia de ocurrencia semanal, mensual y anual; porcentaje de ocurrencia respecto al total; los días y horarios con los que mayor frecuencia aparece; distribución de frecuencias por zona; distribución de frecuencias según los valores de gravedad.

# **4.1.1 Diagrama de entidad relación**

A continuación se muestra los datos almacenados en la base de datos con los cuales se han realizado los casos de prueba y de donde se han recolectado los datos para realizar el informe.

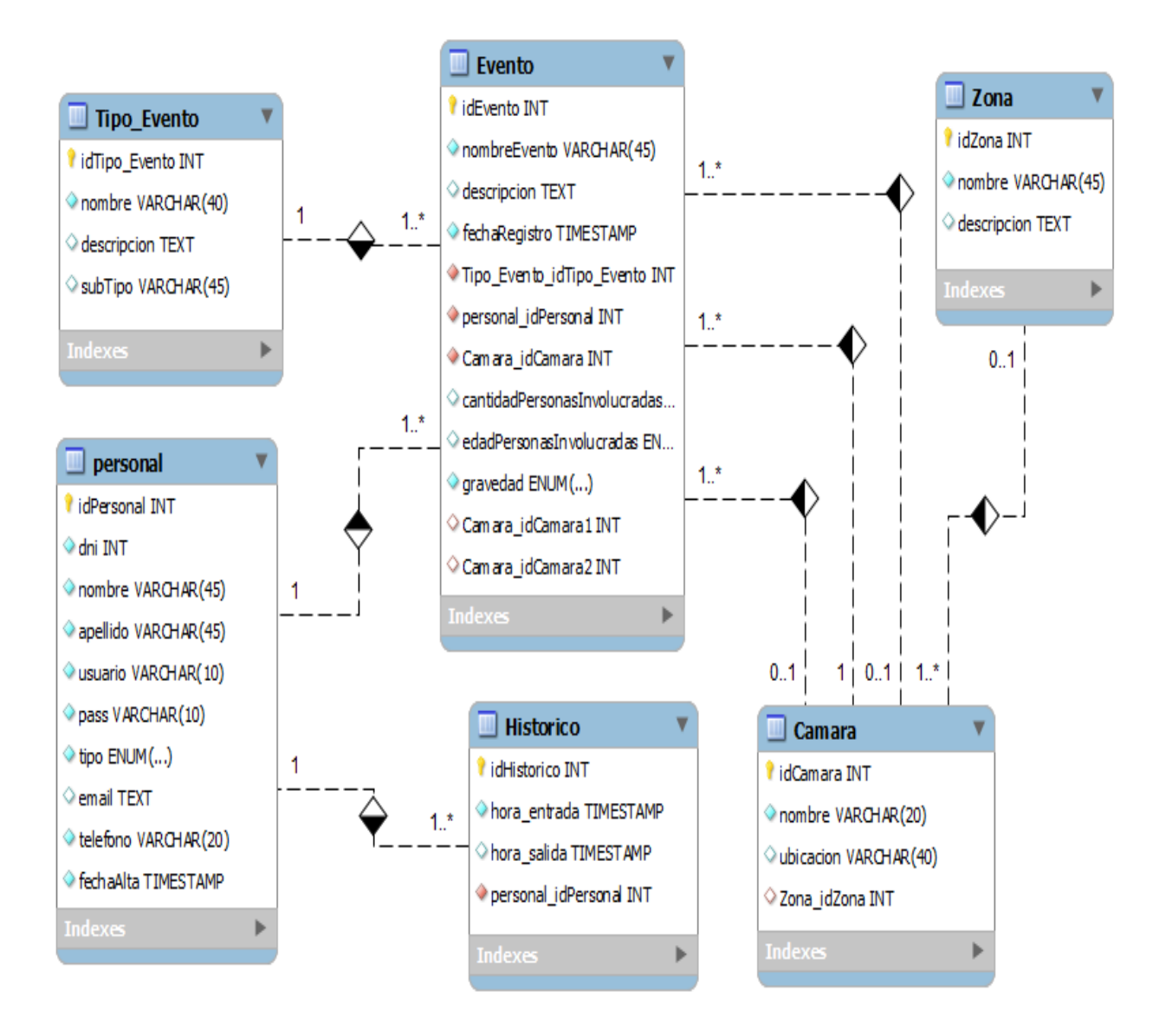

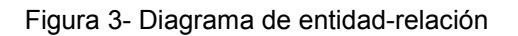

# **4.2. Análisis de eventos.**

De cada uno de los eventos obtenidos se desea conocer una serie de ítems.

# **4.2.1. Frecuencia por períodos.**

Para calcular la frecuencia con la que ocurren cada uno de los eventos tenemos en cuenta la fecha actual y los días previos a la misma. A través de estas probabilidades obtenemos los eventos, determinados por sus subtipos, que ocurren frecuentemente en la semana, en el mes y anualmente. Los eventos que ocurren semanalmente son calculados como los eventos desde la fecha actual en la que se quiere obtener la probabilidad y siete días antes de la misma. Para los eventos que ocurren mensualmente se calcula de la misma manera que la anterior, pero teniendo en cuenta 30 días antes de la fecha actual; así como también los eventos con frecuencia anual que se tiene en cuenta 365 antes de la fecha actual.

En el sistema se puede seleccionar como primera opción el tipo de evento del cual se desea saber la frecuencia y luego se puede seleccionar cuál de las tres frecuencias se quiere obtener, dependiendo de lo que el interesado quiera observar y analizar.

## **4.2.2. Porcentaje de ocurrencia respecto al total.**

Para calcular la ocurrencia de eventos respecto del total, primero se debe seleccionar el tipo de evento del cual se desea obtener la probabilidad, y como respuesta a esto el sistema muestra el grafico del tipo de evento seleccionado distribuido según sus subtipos en un gráfico de torta.

La forma de calcularlo es la siguiente: para cada tipo de evento seleccionado, se obtienen los subtipos, y para cada uno de estos, se calcula el porcentaje de ocurrencia respecto al total de los eventos, de la siguiente manera: se suma la cantidad de eventos que corresponden a un determinado subtipo del tipo de evento seleccionado y se divide por la cantidad total de eventos almacenados en la base de datos.

# **4.2.3. Horarios de ocurrencia.**

Los horarios de ocurrencia se calculan teniendo en cuenta el tipo de evento seleccionado y según cada uno de los subtipos del mismo. Para realizar este análisis, el sistema agrupa a cada subtipo de evento en cuatro intervalos, y calcula la cantidad de ocurrencia en cada uno. Los intervalos son los siguientes: mañana (7:00 a 12:00); tarde (12:00 a 18:00); noche (18:00 a 24:00); madrugada (00:00 a  $(07:00)$ .

### **4.2.4. Días de ocurrencia.**

Para calcular este indicador se tiene en cuenta los días en los que ocurre un determinado tipo de evento.

El sistema, para obtener los resultados correspondientes a este análisis, agrupa cada uno de los subtipos del evento seleccionado según los días en los que han ocurrido y se calcula la frecuencia de ocurrencia de cada uno de estos para cada día.

### **4.2.5. Frecuencia clasificada por meses.**

Para calcular esta estadística, el usuario deberá seleccionar el indicador del cual desea obtener información, y el sistema lo agrupa a cada uno de los eventos del indicador dado de acuerdo a los meses en los que ocurre.

# **4.2.6. Estadísticas clasificadas por zonas de ocurrencia.**

La aplicación brinda la posibilidad de clasificar los eventos de acuerdo con las zonas donde ocurren. Para ello, se crean las siguientes clasificaciones.

#### **4.2.6.1. Eventos según la gravedad.**

Una vez seleccionada esta opción, el sistema despliega un gráfico de barras, donde para cada zona existente en el sistema, se calcula la frecuencia de cada evento agrupándolos por zona y según la gravedad declarada para cada uno.

#### **4.2.6.2. Eventos según la zona de ocurrencia, según cada indicador.**

Esta opción brinda al usuario la posibilidad de visualizar un gráfico donde se muestra, para una determinada zona, la ocurrencia de cada indicador, clasificado según la gravedad con la que se ha almacenado.

#### **4.2.6.3. Distribución de frecuencias por zona según los horarios de ocurrencia.**

Para crear este gráfico, el usuario puede seleccionar un único indicador para ver los datos de los subtipos del mismo, o ver el gráfico para todos ellos. También, se debe seleccionar la zona para la cual ver el grafico.

En el caso de elegir un único indicador, el sistema selecciona los eventos registrados para ese indicador, y para cada subtipo del indicador y los agrupa de acuerdo a los 12 meses del año en los que han ocurrido y genera el grafico de barras doble.

Si el usuario elige ver los datos para todos los indicadores, realiza el mismo procedimiento, pero los agrupa según cada indicador.

#### **4.2.6.4. Distribución de frecuencias por zona según los días de ocurrencia.**

De la misma manera que en el caso anterior, el usuario debe seleccionar el indicador para el cual ver el grafico y, también, lo puede hacer para todos los indicadores. Además, se debe seleccionar la zona para la cual ver el gráfico.

En el caso de elegir un único indicador, el sistema selecciona los eventos registrados para ese indicador, y para cada subtipo del indicador y los agrupa de acuerdo a los días de semana en los que ha ocurrido y genera el gráfico.

Si el usuario elige ver los datos para todos los indicadores, realiza el mismo procedimiento, pero los agrupa según cada indicador.

## **4.2.6.5. Distribución de frecuencias según los meses de ocurrencia.**

Para calcular esta estadística, el usuario debe seleccionar el indicador para el cual generar el grafico. También, lo puede hacer para todos los indicadores. Además, se debe seleccionar la zona para la cual ver el grafico.

En el caso de elegir un único indicador, el sistema selecciona los eventos registrados para ese indicador, y para cada subtipo del indicador y los agrupa de acuerdo a los intervalos de tiempo en los que ha ocurrido y genera el grafico.

Si el usuario elige ver los datos para todos los indicadores, realiza el mismo procedimiento, pero los agrupa según cada indicador.

#### **4.2.6.6. Porcentaje de eventos por cada zona respecto al total.**

Para obtener el porcentaje de eventos en una determinada zona, el sistema solicita seleccionar una de ellas junto con el tipo de evento, y crea un gráfico en el cual se muestra el porcentaje de ocurrencia de cada tipo del indicador seleccionado en la zona seleccionada.

También da la posibilidad de mostrar ese mismo grafico en una determinada zona, para todos los indicadores.

### **4.2.6.7. Porcentaje de eventos por cada zona a cada cámara.**

En este caso, el sistema solicita al usuario seleccionar la zona sobre la cual se desea obtener la probabilidad y el tipo de evento. La aplicación crea un gráfico en el cual se muestra el porcentaje de ocurrencia de los subtipos del indicador seleccionado con respecto al total de ese indicador en esa zona.

### **4.2.6.8. Resumen de los datos por zona.**

En este caso, el sistema genera un texto con el resumen de los eventos por zona. Para la zona seleccionada, se muestra el porcentaje de ocurrencia para cada valor de los subindicadores de los indicadores solicitados, junto con el porcentaje de ocurrencia por día y por hora para cada uno.

#### **4.2.7. Estadísticas según la gravedad de las variables.**

El sistema desarrollado ofrece la posibilidad de obtener gráficos estadísticos, mostrando las variables de acuerdo al valor dado por "gravedad". Para obtener estas estadísticas, el sistema solicita al usuario que seleccione el indicador del cual quiere obtener las frecuencias, con la posibilidad de poder elegirlos a todos y genera un gráfico. A continuación se detalla como la aplicación construye cada uno de ellos.

### **4.2.7.1. Según horario.**

En este caso el grafico es generado de acuerdo a los horarios de ocurrencia de cada una de las variables. Se obtiene la frecuencia de cada indicador, agrupándolos de acuerdo a la clasificación horaria planteada en el apartado 4.2.3. y luego se genera el gráfico.

#### **4.2.7.2. Según día de la semana.**

Este apartado es idéntico al anterior, solamente que en lugar de clasificar a los indicadores según la franja horaria los clasifica de acuerdo a los días de la semana.

#### **4.2.7.3. Según meses del año.**

Al igual que en los dos casos anteriores, el grafico muestra la distribución del indicador seleccionado clasificándolos según la gravedad, pero de acuerdo a los meses del año.

#### **4.2.7.4. Porcentaje de ocurrencia de cada evento respecto a la gravedad.**

Para obtener estos datos, el sistema calcula la frecuencia de ocurrencia de cada indicador, agrupando los eventos de acuerdo a los subtipos para cada valor de gravedad.

#### **4.3. Software de registro.**

Para el software de registro y análisis de eventos se utilizaron las siguientes herramientas:

- a) El sistema fue desarrollado en Java, usando el IDE Eclipse.
- b) Para realizar la interfaz visual, se utilizaron las bibliotecas Swing y AWT provistas por Java.
- c) Además, para realizar los gráficos estadísticos se utilizó JFreeChart disponible en [www.jfree.org/jfreechart](http://www.jfree.org/jfreechart)
- d) Los diagramas de clases fueron realizados con el plugin ObjectAid, que se puede encontrar en [http://www.objectaid.com](http://www.objectaid.com/)
- e) Para la base de datos se utilizó un servidor MySQL, que se puede descargar de [www.mysql.com](http://www.mysql.com/)
- f) Para conectar el proyecto con la base de datos se utilizó la biblioteca provista por MySQL en [www.mysql.com/products/connector.](http://www.mysql.com/products/connector)

A continuación se pueden observar imágenes del software desarrollado:

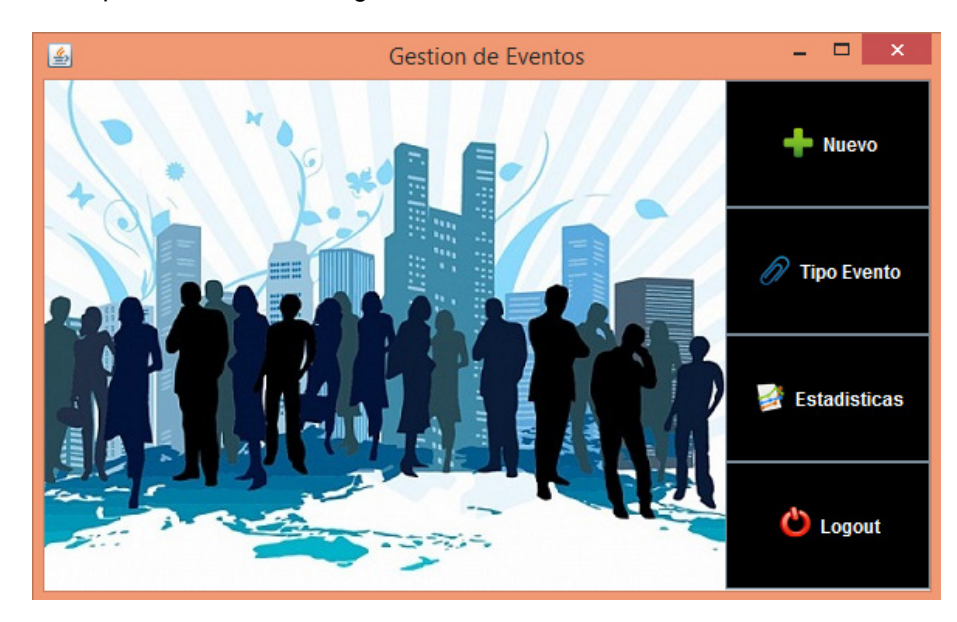

Figura 4. Ventana de Gestión de eventos.

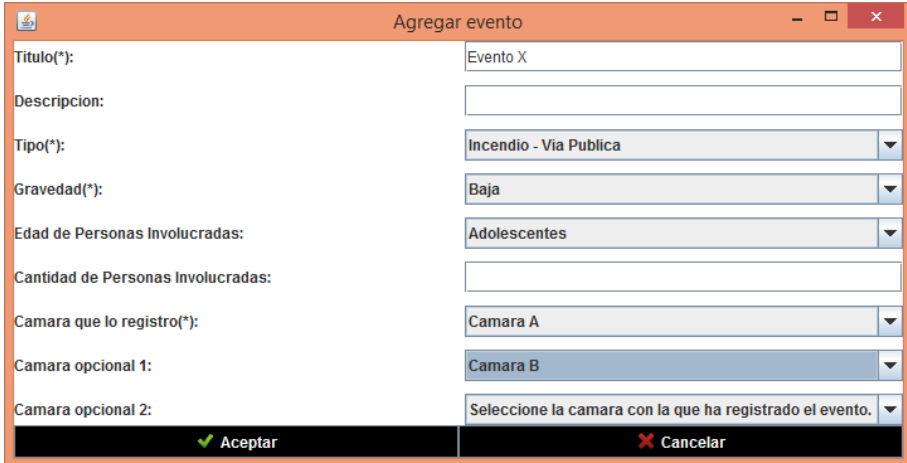

Figura 5. Ventana para agregar un evento.

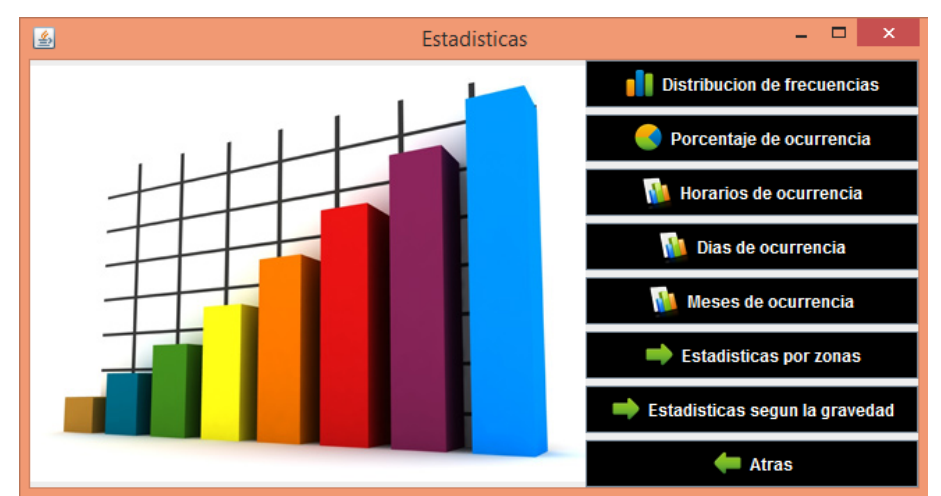

Figura 6. Ventana de acceso a las estadísticas.

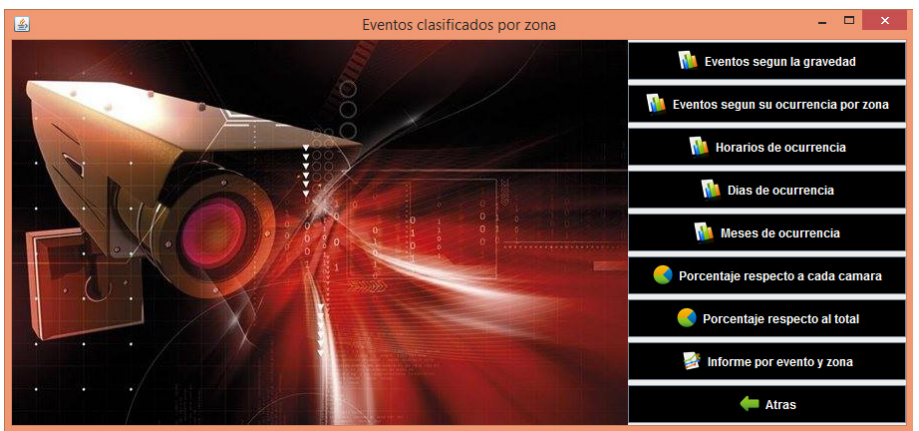

Figura 7. Ventana de acceso a estadísticas por zona.

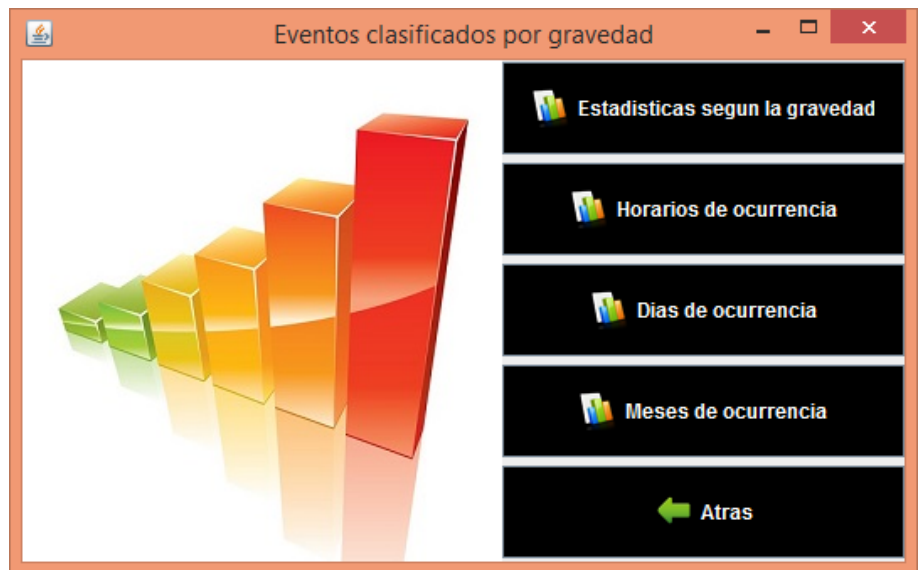

Figura 8. Ventana de acceso a estadísticas según gravedad.

#### **5. CONCLUSIONES.**

Mediante el registro y análisis de estadísticas a través del software desarrollado se podrá tener acceso a una serie de estadísticas que ayudaran notablemente a la gestión de los sistemas de prevención.

El software está en su primera versión y puede mejorar considerablemente mejorado en futuras versiones. Se le pueden agregar mejoras como:

- a) El uso de la API de Google Maps donde se pueda tener un plano de la ciudad con las cámaras que están en las zonas determinadas dentro del sistema; con la posibilidad de seleccionar mediante la zona para obtener las estadísticas y agregar eventos.
- b) Para realizar un sistema confiable y seguro, se debería contar con una base de datos que contenga seguridad específica en cuanto al usuario que utiliza y/o modifica el sistema, ya que los datos que se manejan son delicados y las estadísticas muy descriptivas. Adicionalmente se pensó en tener un servidor almacenado en otra máquina y que se acceda a el de forma remota.
- c) El sistema debería poder ejecutar en teléfonos móviles, adaptándose a las distintas plataformas de los mismos y su funcionalidad. Esto le daría portabilidad, haciendo más extensible su uso.
- d) La posibilidad de desarrollar alertas. Para esto el sistema tendría un control sobre las ocurrencias de un determinado evento para notificar a los empleados. Por ejemplo, si en una determinada zona han ocurrido muchos eventos con una gravedad alta, siendo esto considerado por el sistema como un evento peligroso, la aplicación notificaría a un grupo de usuarios.
- e) En un futuro se brindará la posibilidad de exportar los datos generados por el sistema para que puedan ser visualizados con otras herramientas, como por ejemplo Word o Excel.
- f) Incorporar una interfaz en la cual se pueda ver un calendario con el objetivo de obtener estadísticas seleccionando intervalos de tiempo en dicho calendario.